## Naviguer dans les caractères Unicode

## Stéphane Bortzmeyer <stephane+blog@bortzmeyer.org>

## Première rédaction de cet article le 27 février 2008. Dernière mise à jour le 20 juillet 2017

https://www.bortzmeyer.org/naviguer-dans-unicode.html

—————————-

Le jeu de caractères Unicode est vaste (99 000 caractères la dernière fois que j'ai compté et cela augmente régulièrement). Il est donc souvent difficile de trouver un caractère donné. Quels sont les outils pour cela ?

Prenons l'exemple des caractères permettant une citation comme les guillemets en français. Cela se dit "quotation" dans la langue de Donald Westlake. Peut-on trouver tous les caractères de citation facilement ?

Mon outil en ligne préféré, utilisant toutes les techniques modernes du Web est Uniview <https: //r12a.github.io/uniview/>. Taper "*quotation*" dans le moteur de recherche permet d'avoir la liste et leur apparence (si la bonne police est bien connue du navigateur).

Autre outil en ligne, moins convivial mais plus adapté pour des extractions de masse du genre « Tous les caractères de ponctuation qui sont identiques à leur forme canonique » : Unicode Utilities <http://unicode.org/cldr/utility/>. Ainsi, on peut extraire facilement, par exemple, tous les caractères introduits entre les version 4.1 et 6.0 incluses <http://unicode.org/cldr/utility/ list-unicodeset.jsp?a=[\p{age%3D6.0}-\p{age%3D4.1}]&g=age>.

Si on veut simplement afficher tous les caractères Unicode (dans les les limites de son navigateur Web), je recommande Unicodinator <http://unicodinator.com/>. Si on connait le point de code, <https://www.fileformat.info/info/unicode/index.htm> permet, entre autre chose, d'y accéder directement via un URL qui contient ce point de code. Regardez <https://www.fileformat. info/info/unicode/char/1f304/index.htm>, <https://www.fileformat.info/info/unicode/ char/e9/index.htm> ou <https://www.fileformat.info/info/unicode/char/fe94/index. htm>.

On peut aussi vouloir chercher dans les documents officiels et le consortium Unicode a une excellente page pour cela <http://www.unicode.org/standard/where/>.

Pour le cas où on connait la forme du caractère et où on cherche son nom et son point de code, l'excellent reconnaisseur de formes <http://www.shapecatcher.com/> peut aider.

Et si on préfère travailler en local, sans nécessiter un accès à Internet, et avec ses propres outils ?

Pour ceux qui aiment Emacs, le plus simple est certainement de charger le fichier de la norme (sur une Debian, il est dans /usr/share/unicode/UnicodeData.txt si on a installe le paquetage ´ unicode-data-voici l'intérêt des normes gratuites <https://www.bortzmeyer.org/itu-normes-gratuite html>, leurs fichiers peuvent être inclus dans un système de paquetages). On peut alors utiliser la fonction de recherche d'Emacs, C-s et c'est parti :

```
00AB;LEFT-POINTING DOUBLE ANGLE QUOTATION MARK; Pi;0; ON;;;;; Y;LEFT POINTING GUILLEMET; *;;;
...
00BB; RIGHT-POINTING DOUBLE ANGLE QUOTATION MARK; Pf; 0; ON;;;;; Y; RIGHT POINTING GUILLEMET; *;;;
```
Bertrand Petit me signale d'autres façons de faire avec Emacs :  $C-X 8 RET *quot$  TAB affiche la liste des caractères comprenant « "quot" », et permet de les insérer. Pour un caractère déjà présent dans le fichier, C-X = permet d'obtenir son point de code Unicode en diverses syntaxes (mais pas son nom).

Pour ceux qui préfèrent SQL, une approche possible est décrite dans mon article La base de données Unicode en SQL <https://www.bortzmeyer.org/unicode-to-sql.html>.

ucd=> SELECT To\_U(codepoint) AS U\_Codepoint, name FROM Characters WHERE name LIKE '%QUOTATION%' ORDER BY cod u codepoint | name

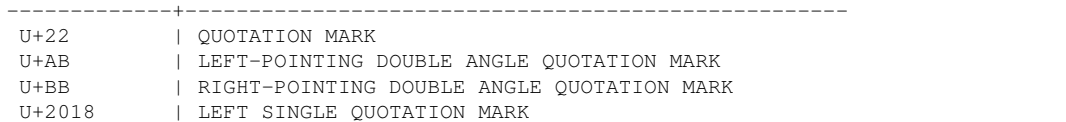

En local et en graphique, l'excellent Gucharmap <https://wiki.gnome.org/action/show/ Apps/Gucharmap?action=show&redirect=Gucharmap> permet de naviguer très agréablement dans les tables Unicode.

Enfin, pour les Vrais Hommes <https://www.bortzmeyer.org/command-line.html> qui préfèrent la Ligne de Commande, l'excellent programme unicode, écrit pour Debian (mais qui tourne sans doute sur d'autres Unix) :

# Available at http://packages.debian.org/etch/unicode % unicode quotation U+0022 QUOTATION MARK UTF-8: 22 UTF-16BE: 0022 Decimal: " " Category: Po (Punctuation, Other) Bidi: ON (Other Neutrals) U+00AB LEFT-POINTING DOUBLE ANGLE QUOTATION MARK UTF-8: c2 ab UTF-16BE: 00ab Decimal: « ...